# *i*zeitan ker  $\bullet$

## **Welcome to zeitAnker Annotation Transcriber**

**Annotation Transcriber** is intended to create or process long video transcripts. It will be a free add-on for all **Annotation Edit** customers.

The ease of use of **Annotation Edit** lives up, when precise timing or valid professional export formats are needed. Preparing large amounts of text for reviews or lectures as tagged annotations, transcripts or as rough spotting may not need validation of consistent timecode.

Here begins **Annotation Transcriber** to shine. Import long transcripts or storyboards, then add timecode and video stills. Do a little layout and print or export the files to layout applications. Send your files to other **Annotation Transcriber** users to share your opinion.

If you need to prepare transcripts, you will find useful features like variable slowmotion, simple shortcuts, use of snippets and an easy way to prepare useful timecode information for **Annotation Edit.** even while you are typing. You may import and export standard text files like rtf or word plus **Annotation Edit** web format or XML for further processing.

**Annotation Edit** will handle the input files conveniently, you may also create out-markers just by adding an empty marker without text following, so often spotting is nicely done.

The first manual is as short as it can be.

# : zeitan ker  $\bullet$

## **The minimal manual.**

Use this button to insert timecode markers. The text scrolls on while you insert.

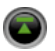

#### **Route 1.**

Open a transcript, add a movie, insert timecode into the text while the movie runs and save or export the file.

#### **Route 2.**

Add a movie, fine-tune the speed for comfortable typing, then listen, type and set your markers. Save or export the file.

The layout options are the same as with TextEdit. So a simple layout can be done. If you work with a layout application, keep the file simple before export.

### **Some tips & tricks**

To insert low resolution video stills into your document, just drag and drop the video to the text. For higher resolution display and still capture, you can pulldown a scalable video display by pressing "Swap". This toggles the video the view display.

Available native time-code is detcted by default, the time-code display will be colored yellow then.

You can open rtf, rtfd, doc, txt/text with character encoding detection, html and webarchive formats to start a new document. Please note:

Windows Latin-1 should be saved as unicode or rtf before import.

If you click on the green spot in the time display, you can type time-code in. Press "Return" to set the time.

Please note:

This feature currently is only supported when native time-code is turned off. Click on the green dot on the left of the time display to disable/enable it.

For export to **Annotation Edit** please select the Annotation Edit Web format, if you want **Annotation Edit** to create out-markers on empty time-code lines. Otherwise **Annotation Edit** you may use Final Cut Pro XML markers as well.

If you select text with links, you may remove the blue link color for printing. You will find this function in the edit menu. please save your work before. Please note:

Undo is not yet supported for this feature.

## **Exeitan** ker  $\bullet$  $\bullet$  $\bullet$

#### **The shortcuts:**

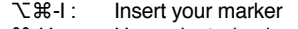

- % H-U: Use selected snippet<br>
% H-L: Shuffle Back or Start to
- "-L: Shuffle Back or Start the movie (amount as in the preferences)
- Start/Stop the movie

If you click in the movie window, all shortcuts typical to QuckTime movies will work (space, arrow keys ...)

### **Apple Remote Control**

Pressing "Remote" enables **Apple Remote Control** exclusively for **Annotation Transcriber**. Turn it off to return to default usage.

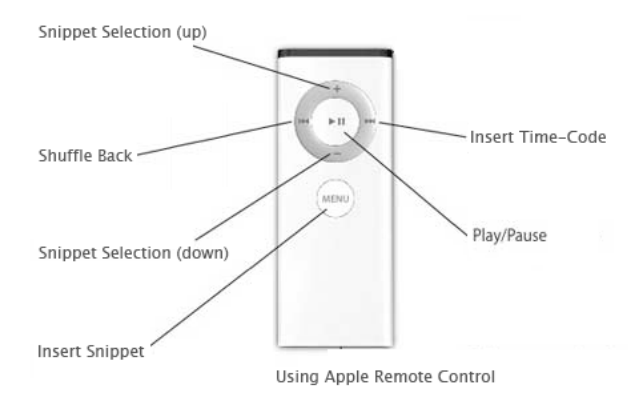

#### **That's all**

Tips and tricks will follow in detail.

Reinhard Moeller © zeitAnker, Berlin 2007

This is a preview release. Remenber to send us your wish-list.